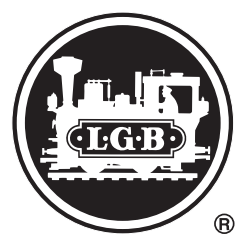

# Modell des Gussstahlwagens 49560

#### **Sicherheitshinweise**

- Das Modell darf nur mit einem dafür bestimmten Betriebssystem eingesetzt werden.
- Nur Schaltnetzteile und Transformatoren verwenden, die Ihrer örtlichen Netzspannung entsprechen.
- Das Modell darf nur aus einer Leistungsquelle versorgt werden.
- Beachten Sie unbedingt die Sicherheitshinweise in der Bedienungsanleitung zu Ihrem Betriebssystem.
- Nicht für Kinder unter 15 Jahren.

### **Funktionen**

- Das Modell ist für den Betrieb auf LGB-Zweileiter-Gleichstrom-Systemen mit herkömmlichen LGB-Gleichstrom-Fahrpulten vorgesehen (DC, 0 - 24 V).
- Werkseitig eingebauter MZS-Decoder zum ferngesteuerten Entladen (mit Mehrzugsystem). Beim Betrieb mit dem Mehrzugsystem kann die Entladefunktion mit der Funktionstasten Ihres Steuergerätes gesteuert werden.
- Der Entlademechanismus lässt sich nicht von Hand bedienen. Das Entladen kann nur über das LGB-Mehrzugsystem gesteuert werden.
- Zum Einsatz mit dem LGB-Mehrzugsystem ist das Modell auf Lokadresse 03 programmiert.

Hinweis: Verwenden Sie für dieses Modell ein Fahrgerät mit mehr als 1 A Fahrstrom.

Hinweis: Wenn das Modell bereits auf "Entladen" gestellt ist, und die"Reset"-Taste der Zentrale gedrückt wird, funktioniert beim nächsten Drücken der Funktionstaste das Modell nicht richtig. Nochmals auf die Funktionstaste drücken, um das Modell in den Ausgangszustand zurück zu schwenken.

#### **Allgemeine Informationen**

D

- Die Bedienungsanleitung ist Bestandteil des Produktes und muss deshalb aufbewahrt sowie bei Weitergabe des Produktes mitgegeben werden.
- Für Reparaturen oder Ersatzteile wenden Sie sich bitte an Ihren LGB-Fachhändler.
- http://www.maerklin.com/en/imprint.html

### **Programmieren des Decoders**

Zahlreiche Funktionen des Decoders können individuell programmiert werden. Dazu werden Funktionswerte in Registern (Configuration Variables - CVs) programmiert. Sie können die Funktionswerte mit dem Universal-Handy 55015 programmieren.

- Zum normalen Betrieb ist es nicht notwendig, die Funktionswerte zu ändern.
- Um bei Fehlprogrammierungen den Auslieferungszustand der wichtigsten Register des MZS-Decoders wieder zu programmieren, Funktionswert 55 in Register CV 55 eingeben. Beim Programmieren mit 55015 den Programmiermodus "P" wählen (in der Anzeige erscheint "P --"). Dann aufeinander folgend 6, 5 und 5 eingeben und rechte Pfeiltaste drücken. Die Anzeige zeigt erneut "P --": 5, 5 und 5 eingeben und nochmals rechte Pfeiltaste drücken.

# **Ersatzteile**

67403 Kugellager-Radsatz, 2 Stück

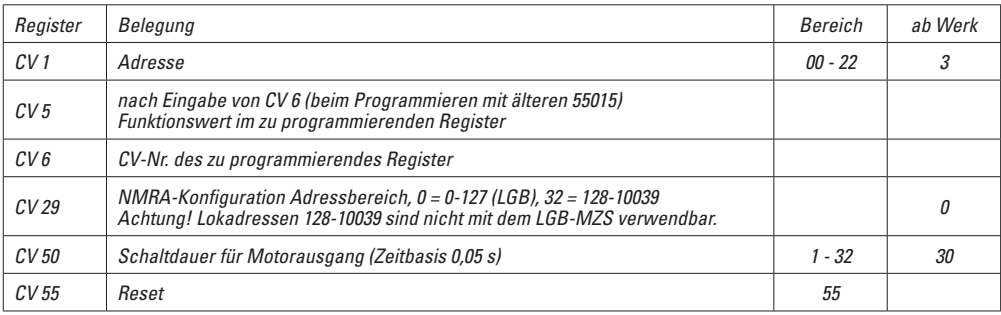

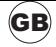

# **Safety Warnings**

- This model may only be used with the operating system designed for it.
- Use only switched mode power supply units and transformers that are designed for your local power system.
- This model may only be supplied with power from a suitable power generation source.
- Pay close attention to the safety notes in the instructions for your operating system.
- Do not expose the model to direct sunlight, extreme changes in temperature, or high humidity.
- Not for children under the age of 15.

#### **Functions**

- This model is designed for operation on LGB two-rail DC systems with conventional LGB DC train controllers or power packs (DC, 0 - 24 volts).
- This model comes from the factory with a built-in multitrain system decoder for remote controlled unloading (with the multi-train system).

The unloading function can be controlled with the function controller on your locomotive controller when this car is operated with the multi-train system.

- The unloading mechanism cannot be operated by hand. The car can be unloaded only using the LGB Multi-Train System.
- For operation with the Multi-Train System, the model is programmed to loco address 03.

Note: Use a locomotive controller with more than 1 amp of train current for this model.

Hint: If the model is set to ..unloading," and you press the . Reset" button on the Central Station, the model will not work properly the next time you press the function button. Press the function button again to return the model to the initial position.

## **General Information**

- The operating instructions are a component part of the product and must therefore be kept in a safe place as well as included with the product, if the latter is given to someone else.
- Please see your authorized LGB dealer for repairs or spare parts.
- http://www.maerklin.com/en/imprint.html

# **Programming the Decoder**

Numerous functions on the decoder can be programmed individually. To do this, function values are programmed in registers (Configuration Variables - CVs). You can program the function values with the 55015 universal handheld controller.

- For normal operation, it is not necessary to change the function values
- If programming results in unsatisfactory operation, you can reprogram the factory pre-set values of most important CVs: Program register CV 55 to function value 55. To reprogram the factory pre-set function values with the 55015, select programming mode "P" (displays shows "P --"). Then input 6, 5, and 5 and press the right arrow button. The display shows "P --" again: Input 5, 5, and 5 and press the right arrow button again.

#### **Maintenance parts**

67403 Ball Bearing Wheel Sets, 2 pieces

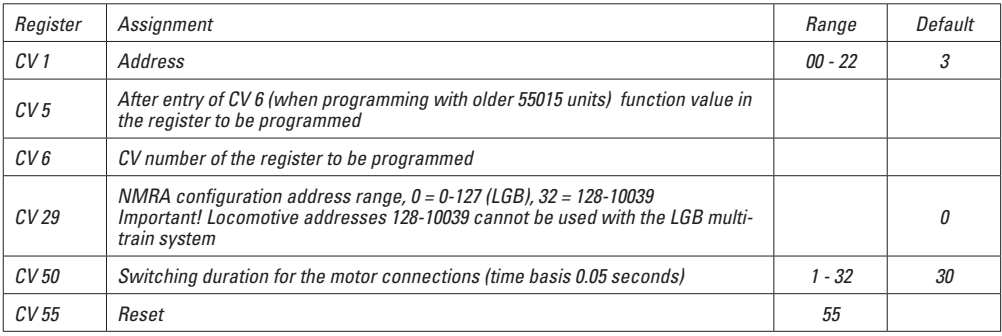

#### **Remarques importantes sur la sécurité**

- Ce modèle peut être exploité exclusivement avec un système d'exploitation spécifique.
- Utiliser uniquement des convertisseurs et transformateurs correspondant à la tension du secteur local.
- Le modèle doit être alimenté exclusivement par une source de puissance.
- Veuillez impérativement respecter les remarques sur la sécurité décrites dans le mode d'emploi de votre système d'exploitation.
- Ne pas exposer le modèle à un ensoleillement direct, à de fortes variations de température ou à un taux d'humidité important.
- Ne convient pas aux enfants de moins de 15 ans.

# **Fonctionnement**

- Le modèle est prévu pour être exploité sur des systèmes deux rails c.c. LGB avec des pupitres de commandes LGB classiques en courant continu (DC, 0 - 24 V).
- Décodeur SMT intégré pour le déchargement automatique (avec exploitation multitrain). Pour l'exploitation avec système multitrain, la fonction de

déchargement peut être activée via les touches fonction de votre appareil de commande.

- Le mécanisme de déchargement ne peut pas être actionné manuellement. Le wagon peut seulement être déchargé par l'entremise du système multitrain LGB.
- Pour utilisation avecle système multitrain, le modèle réduit est programmé à l'adresse de locomotive 03.

Conseil : Pour ce modèle, utilisez un régulateur de marche avec courant moteur supérieur à 1 A.

Conseil :Si le modèle est réglé à «déchargement» et vous appuyez sur le bouton de «réenclenchement» sur le poste central SMT, le modèle ne fonctionnera pas correctement la prochaine fois que vous appuyez sur le bouton de fonction. Appuyez de nouveau sur le bouton de fonction afin de remettre le modèle à sa position originale.

#### **Informations générales**

F

- La notice d'utilisation fait partie intégrante du produit ; elle doit donc être conservée et, le cas échéant, transmise avec le produit.
- Pour toute réparation ou remplacement de pièces, adressez-vous à votre détaillant-spécialiste LGB.
- http://www.maerklin.com/en/imprint.html

# **Programmation du décodeur**

De nombreuses fonctions du décodeur peuvent être programmées individuellement. A cet effet, les valeurs de fonction sont programmées dans des registres (variables de configuration - CVs). Ces valeurs peuvent être définies avec l'appareil portable Universal-Handy 55015.

- Il est inutile de changer les valeurs de fonction en utilisation normale.
- Si la programmation ne donne pas de résultats satisfaisants, vous pouvez reprogrammer les valeurs attribuées par l'usine aux principaux CV : Programmer le registre CV 55 à la valeur de fonction 55. Cette opération reprogramme l'adresse de locomotive à la valeur attribuée par l'usine. Pour reprogrammer les valeurs de fonction attribuées par l'usine au moyen de la télécommande universelle 55015 (l'afficheur indique « P\_ \_ »), entrer 6, 5 et 5 et appuyer sur le bouton flèche à droite. L'afficheur indique de nouveau « P\_ \_ » : entrer 5, 5 et 5 et appuyer de nouveau sur le bouton flèche à droite.

# **Pièces d'entretien**

67403 Jeu de roues à roulementsà billes, 2 unités

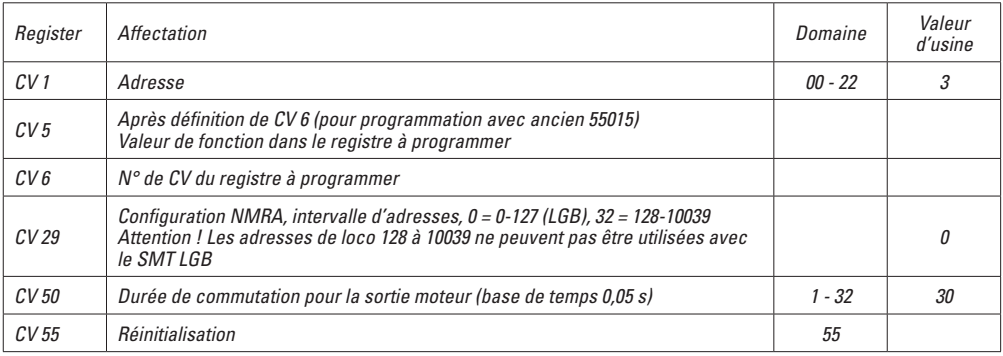

Gebr. Märklin & Cie. GmbH Stuttgarter Str. 55 - 57 73033 Göppingen Deutschland www.lgb.de

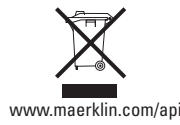

155820/0610/Sm1Ef Änderungen vorbehalten www.maerklin.com/api © Gebr. Märklin & Cie. GmbH